Allow a third party (parent /guardian) access to your account for billing & payment purposes only

Student must log onto MMC Connect

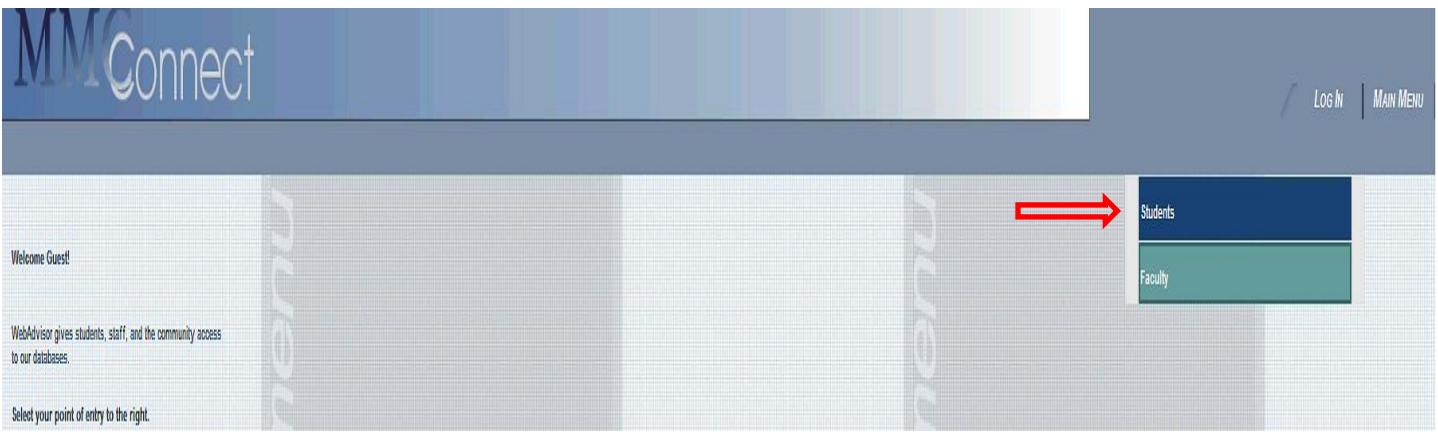

 $\triangleright$  Enter your log in credentials

Password: Show Hint:  $\Box$ 

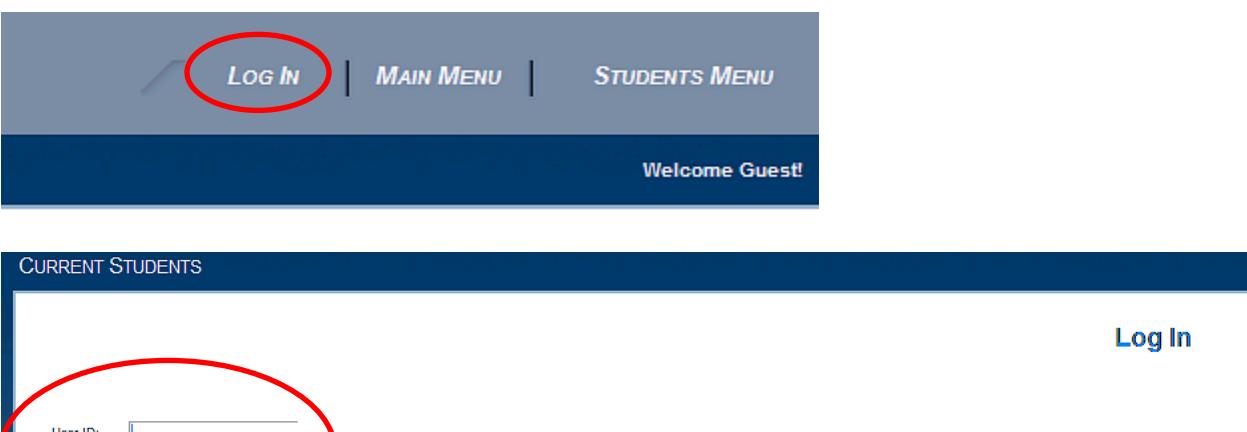

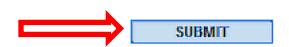

## ▶ Select Student Account Suite

## *UURREINT STUDENTS - WEBADVISUR FUR STUDENTS MENU*

The following links may display confidential information.

**Account Activity** 

**Personal Profile** 

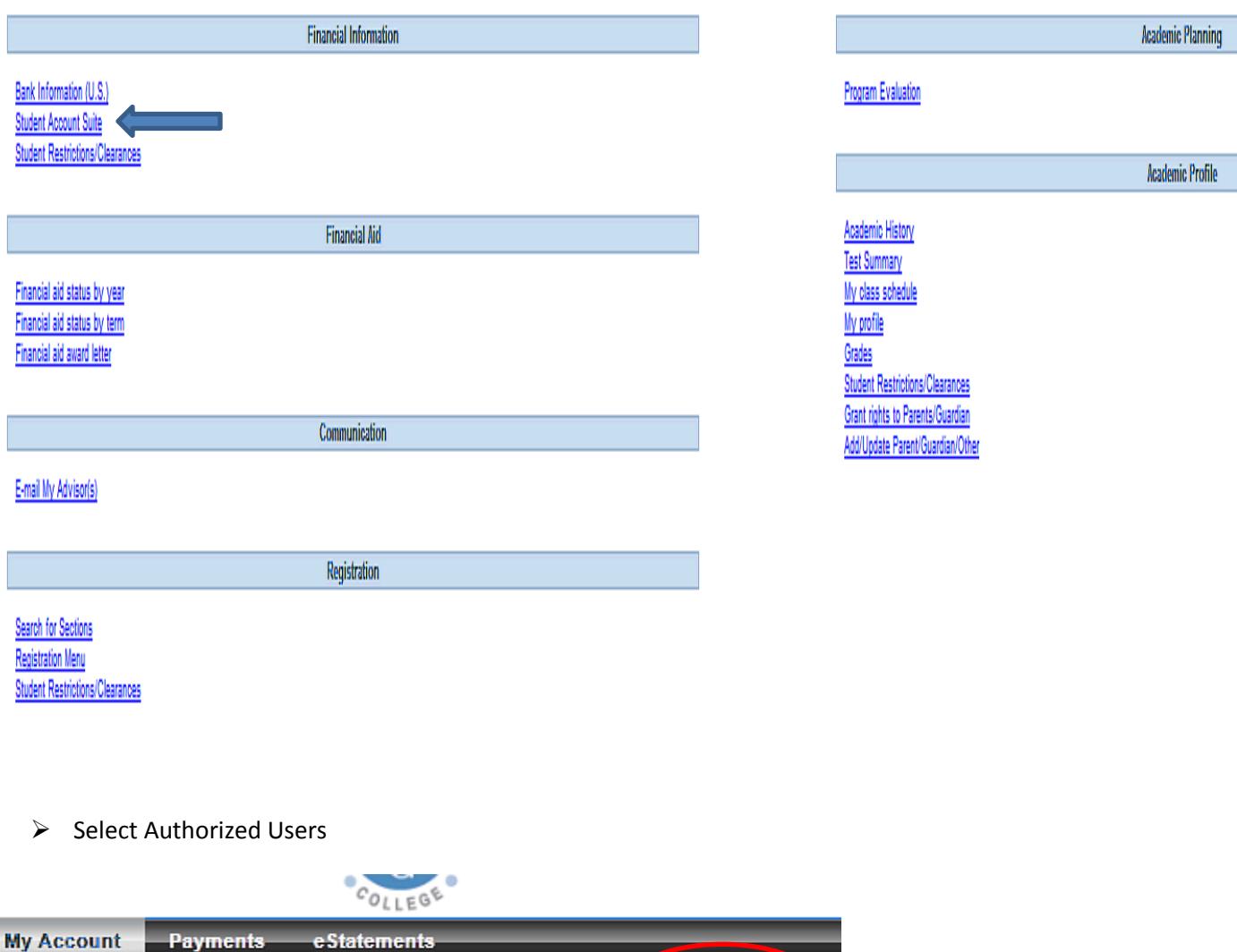

Authorized Users

**Payment Methods** 

 $\triangleright$  Enter the email address for the authorized user and click continue

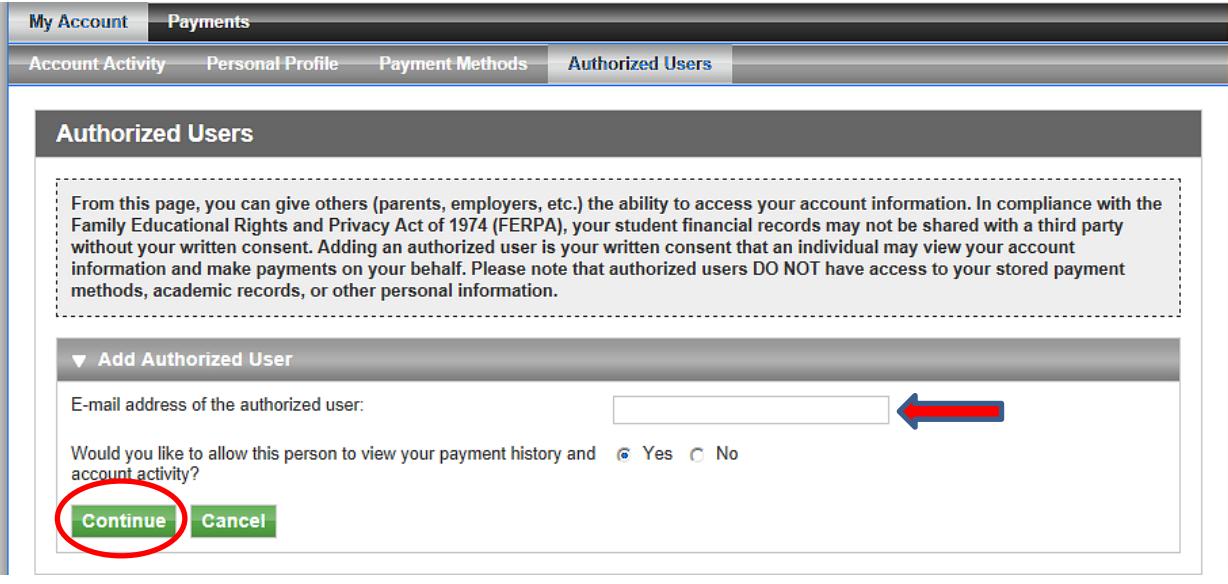

 $\triangleright$  Agree to the terms and continue.

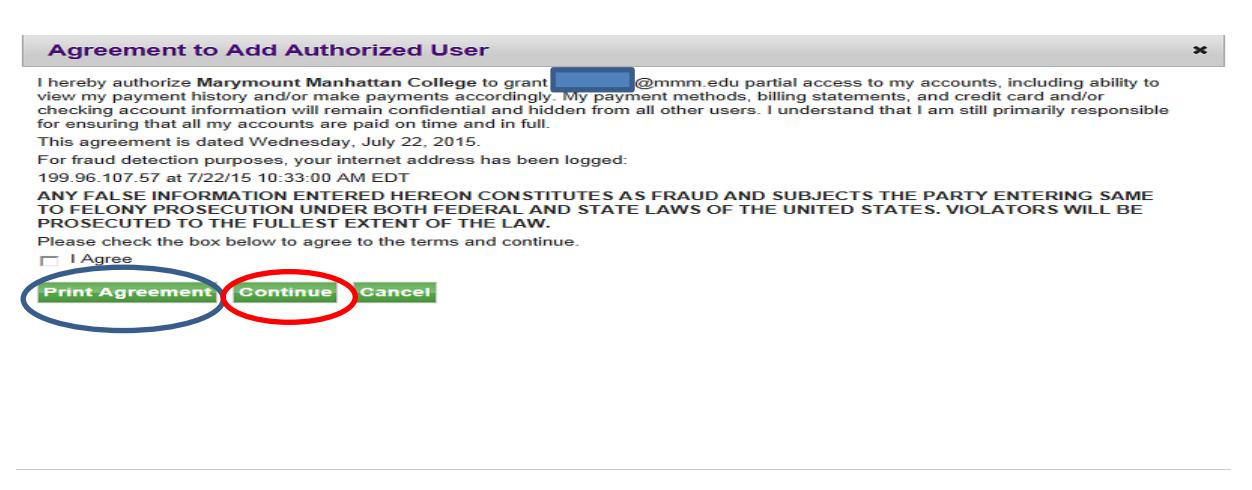

 $\triangleright$  You may also print the agreement.

## **Your Authorized User will receive this email:**

This is an automated message to inform you that the student listed below has granted you access to his or her online billing information. You now have the ability to make payments on behalf of this student, schedule or automate future payments, and more. For your first login, you will use the URL & password shown below. For security, your username for this account is sent in a separate message.

```
======= ACCESS INFORMATION =======
```

```
Student Name --- []
Password --- []
```